## **はじめに**

- 1) 発表スライドは**<4:3>サイズ**で作成をお願いします。
- 2) 発表データスライド冒頭に利益相反 (COI)のスライドを挿入し、開示してください。
- 3) 一般演題は**発表のみ5分**です。時間を厳守くださいますようお願いいたします。
- 4) **音声なしの発表でも問題ございません。**
- 5) アップロードできるファイルは下記に限ります。

PowerPoint ファイル:ppt形式、pptx形式 (PowerPoint 2003、2007、2010、2013、2016、2019) 貼付(ビデオ)ファイル:mpeg形式、mpg形式、mp4形式、avi形式、mov形式 ※ PowerPoint ファイル、動画ファイルいずれも**上限1ファイル300MBまで**。

6) アニメーションは使用できません。

※閲覧用データ作成時は、Windowsでの書き出しになりますので、Macintoshでスライドデータを作成された 方は、データ登録前にWindows PCで文字のずれ等がないか表示の確認をお願いします。

※登録データは、アニメーションを使用せず作成してください。 スライド内にアニメーションを使用されている場合、意図しない表示となってしまう可能性があります。

7) 閲覧用データには、スライド・ノートに入力されているテキストが書き出されます。

※ノートに入力されている内容も全て表示されますのでご注意ください。

8) 発表データの提出は**【9月28日(月) 正午まで】**に、以下のシステムよりご登録お願いいたします。

**< <https://coofi.jp/jdscs58/fileup/> >**

① メニューバーの「スライドショー」より、 「スライドショーの記録」→「先頭から記録」を選択してください。

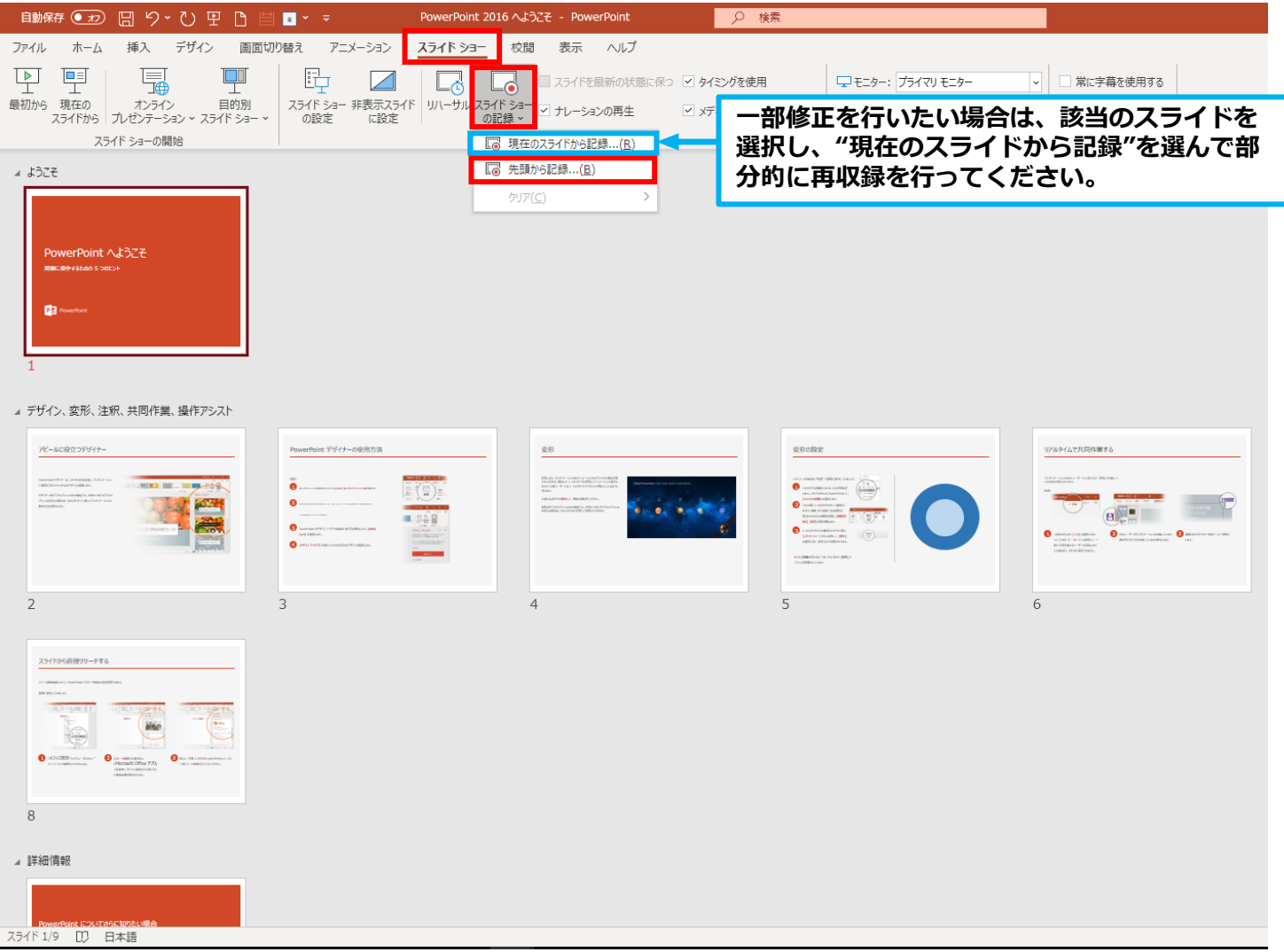

Copyright © 日本糖尿病学会中国四国地方会第58回総会 All Rights Reserved.

②「先頭から記録」を選択すると、録画画面に移行します。操作の確認を行い、右上の「記録」より音声を記録してください。 ※スライドの切り替わりの際は録音できませんので、ページめくりにはご注意ください。 ※マウスのカーソルは記録されません。画面下部のレーザーポインター機能をご利用ください。

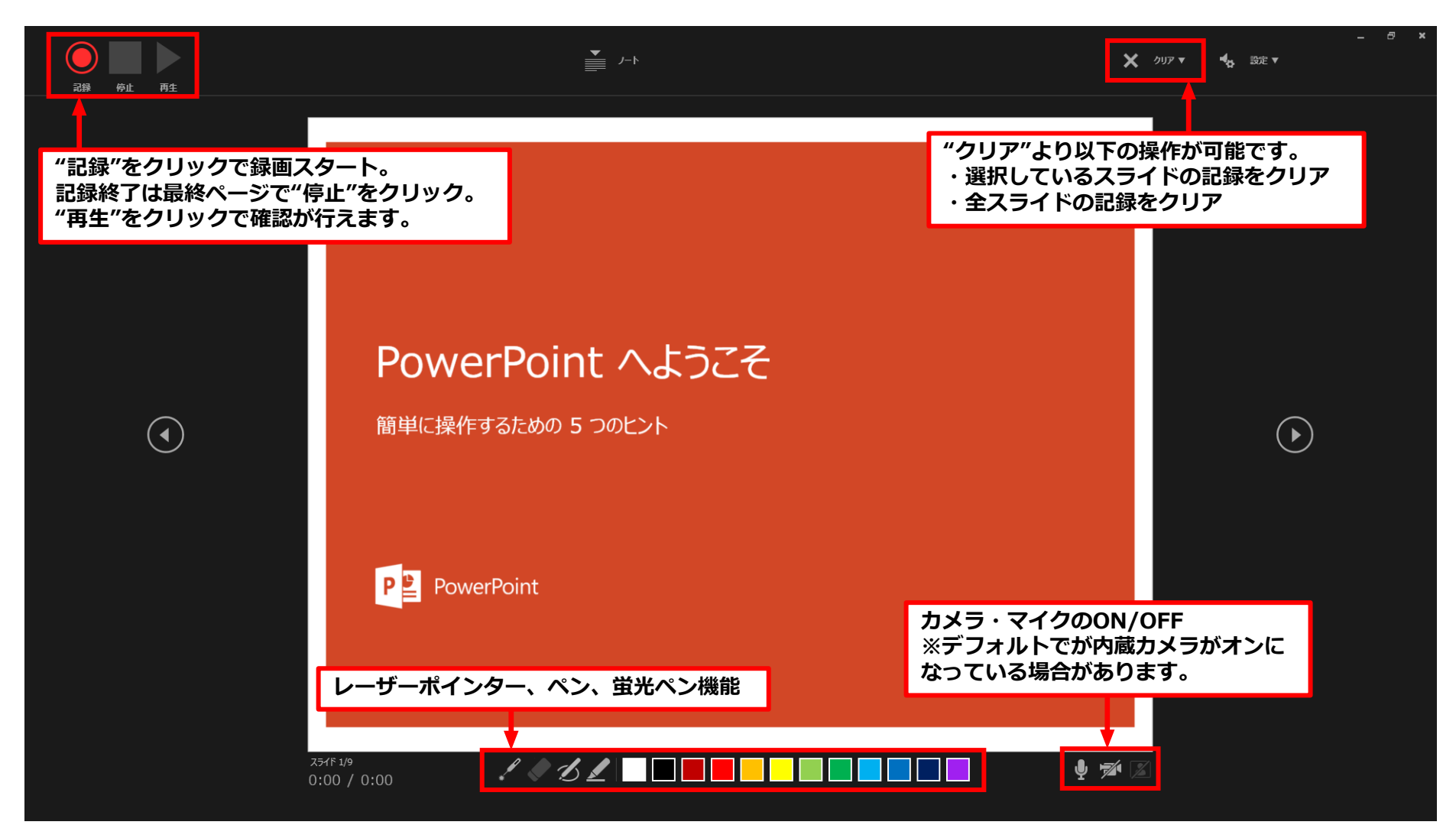

Copyright © 日本糖尿病学会中国四国地方会第58回総会 All Rights Reserved.

③ 最後まで進める、あるいは「停止」を選択すると録画停止となります。 下記の通り通常の画面に戻りましたら、パワーポイントデータのまま保存をしてください。 ※保存後、改めてスライドショーにて保存したファイルの音声をご確認ください。

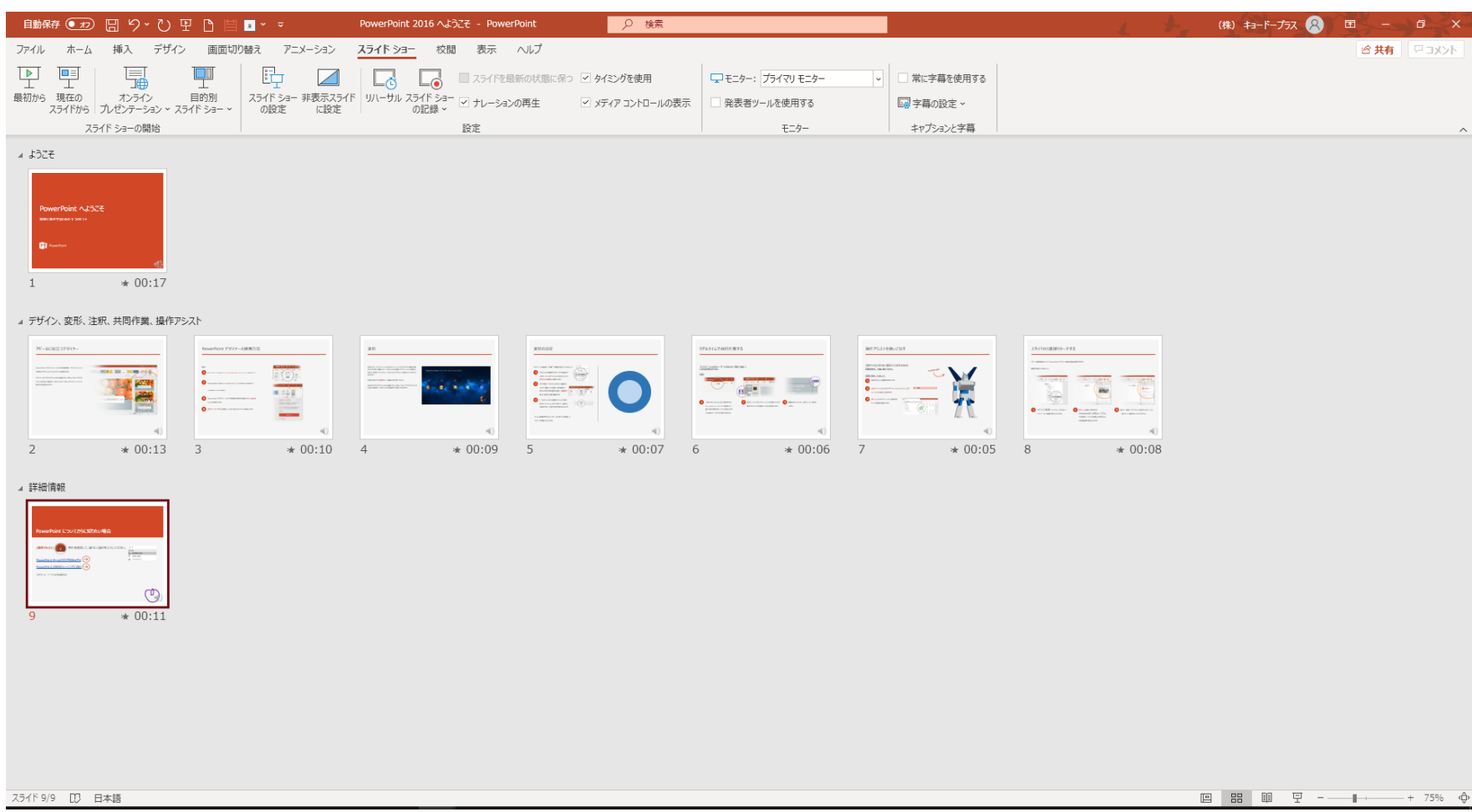

Copyright © 日本糖尿病学会中国四国地方会第58回総会 All Rights Reserved.